# **Binary Inputs**

# **ECE 476 Advanced Embedded SystemsJake Glower - Lecture #6**

Please visit Bison Academy for correspondinglecture notes, homework sets, and solutions

# **Introduction:**

Each GPIO pin can be

- Binary Outputs (last lecture), or
- Binary Inputs (this lecture)

as well as other functions (coming later).

Similar to our last lecture

- OV is read as logic 0
- 3.3V is read as logic 1

**Do not apply 5V to the GP pins Doing so might destroy the Pico board.**

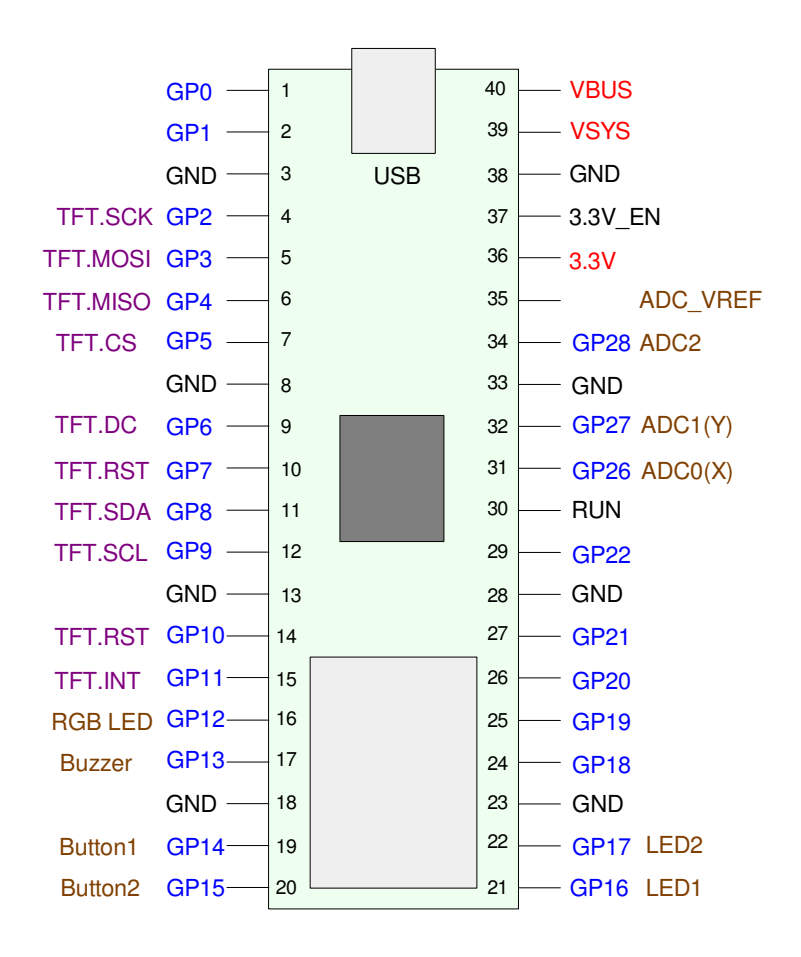

This lecture looks at

- Converting push buttons to binary ( $0V \& 3.3V$ ) logic levels
- Converting voltages, resistance's, and temperatures to 0V / 3.3V logic levels,
- Building a random number generator using a push-button
- Counting edges & building a voting machine
- Counting multiple edges and writing a Hungry-Hungry Hippo game.

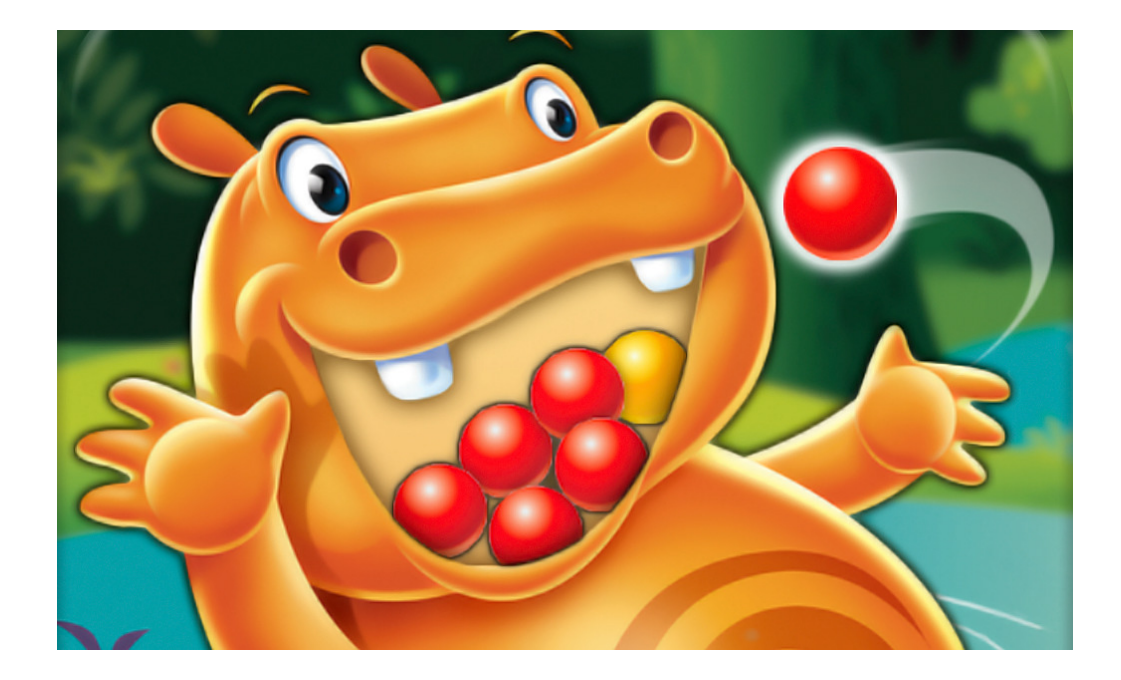

## **Reading Push Buttons:**

The Pi-Pico Breadboard has two push buttons

- $\cdot$  GP15
- $\cdot$  GP14

To read the buttons, these need to be inputs:

#### Three options exist:

```
from machine import Pin
```

```
Button = Pin(15, Pin.IN)
Button = Pin(15, Pin.IN, Pin.PULL_UP)
Button = Pin(15, Pin.IN, Pin.PULL_DOWN)
```
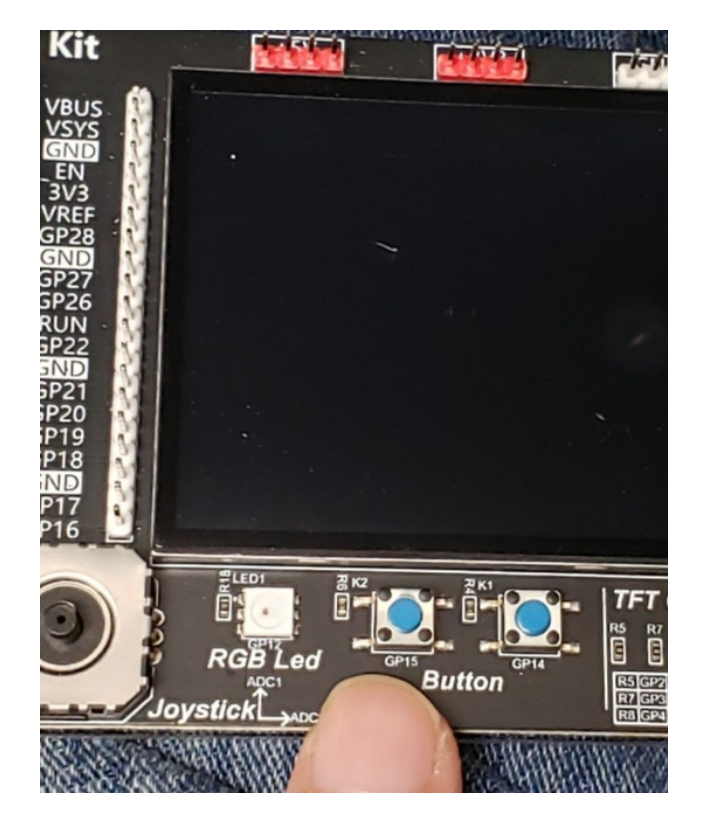

#### $Button = Pin(15, Pin.IN)$

- Pin 15 is input and floating
- Hardware is responsible for setting the voltage to 0V or 3.3V

 $Button = Pin(15, Pin.N, Pin.PULL_UP)$ 

A 50-80k resistor ties pin 15 to +3.3V

#### Button = Pin(15, Pin.IN,Pin.PULL\_DOWN)

A 50-80k resistor ties pin 15 to  $+0V$ 

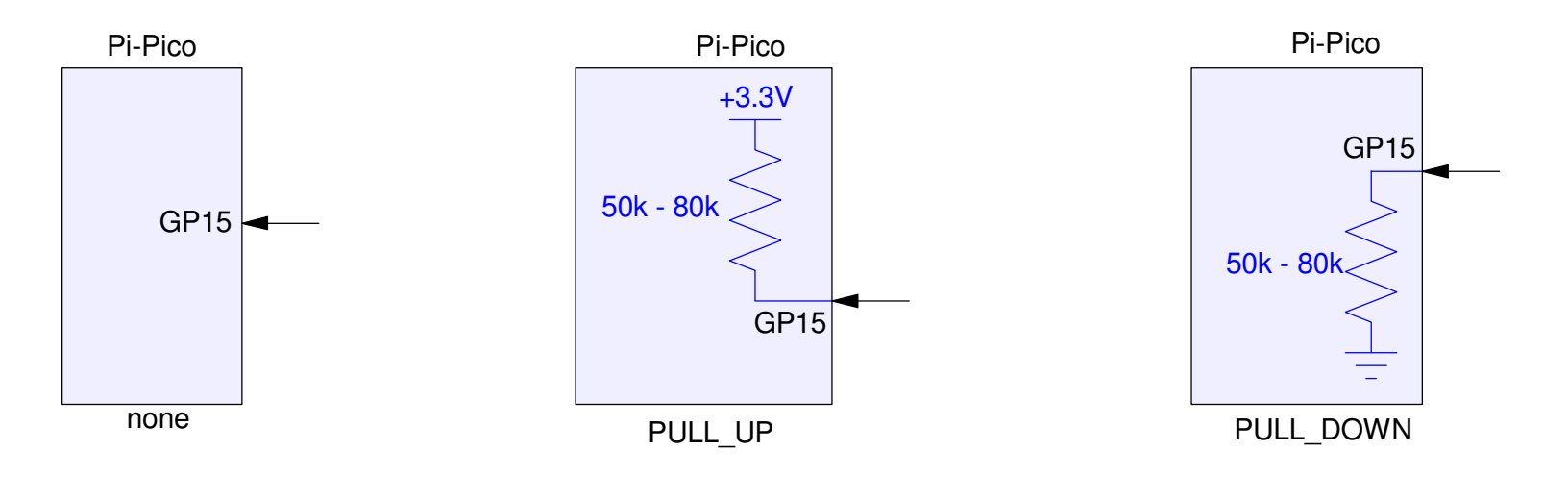

Both pull-up and pull-down can be used along with a momentary switch toread if the switch is pressed or not:

- Pull-Up: GP15 is logic 1 if A is not pressed and 0 if A is pressed
- Pull-Down: GP15 is logic 1 if A is pressed and 0 if A is not pressed

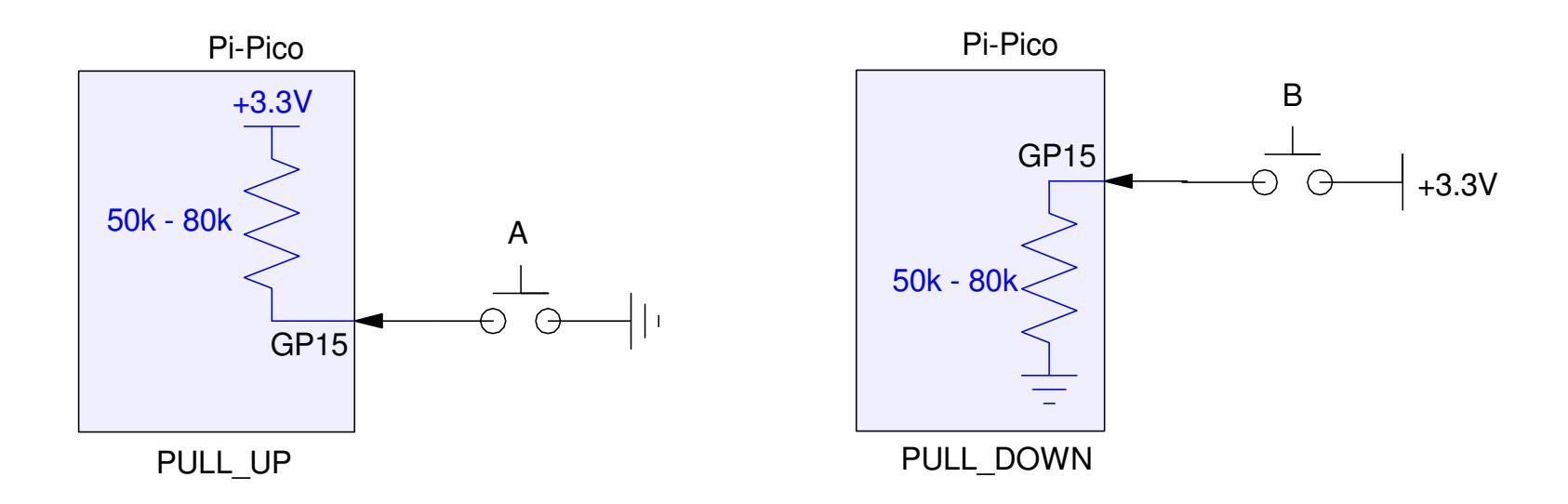

In general, the pull-up setting is safest

• Pushing the button will not damage the Pico chip - you're just connecting it to ground

The pull-down setting can damage your Pico board:

If you accidentally use  $+5V$  rather than  $+3.3V$ , pressing the button will fry your Pico board

Stick with the pull-up option with the switch tied to ground.

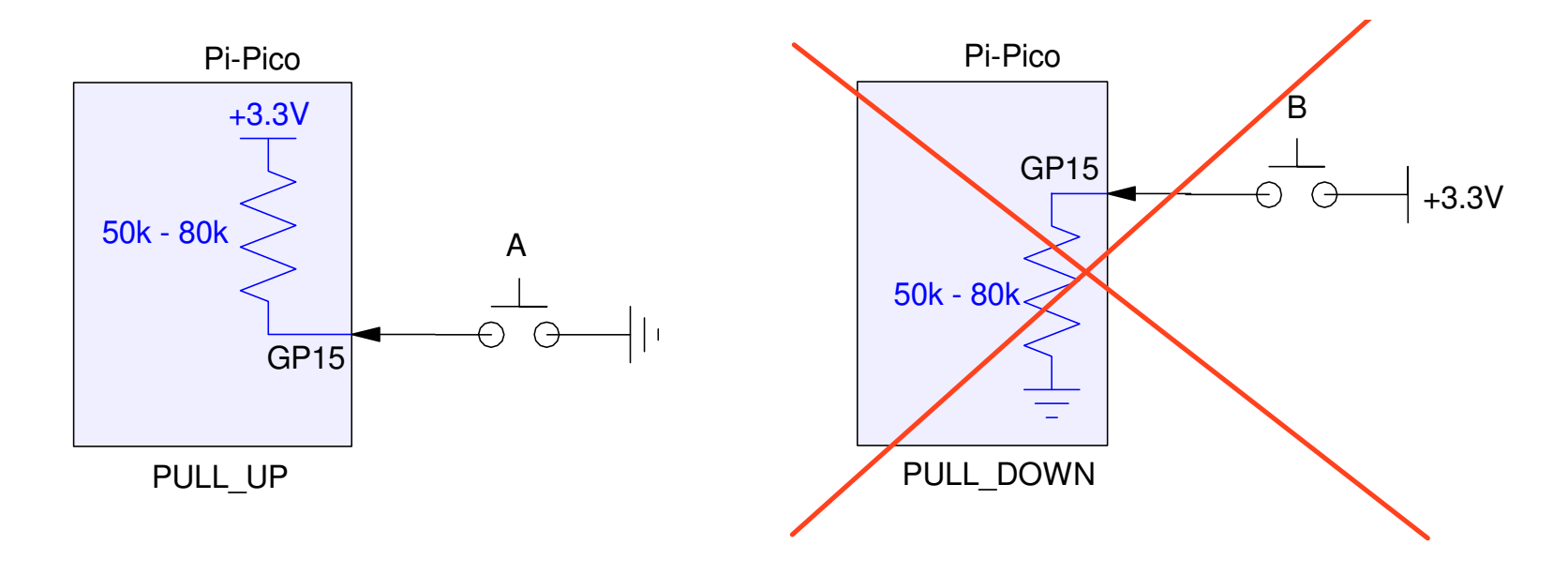

#### **Sample Code:** The following program displays

- 1 when button 15 is not pressed
- 0 when button 15 is pressed

```
from machine import Pin
from time import sleep_msButton = Pin(15, Pin.IN, Pin.PULL UP)while(1):

 X = Button.value() print(X)
 sleep_ms(100)
```
#### shell

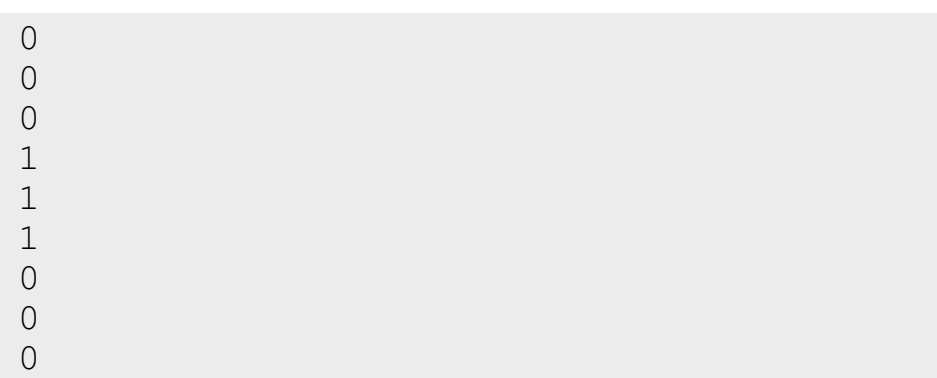

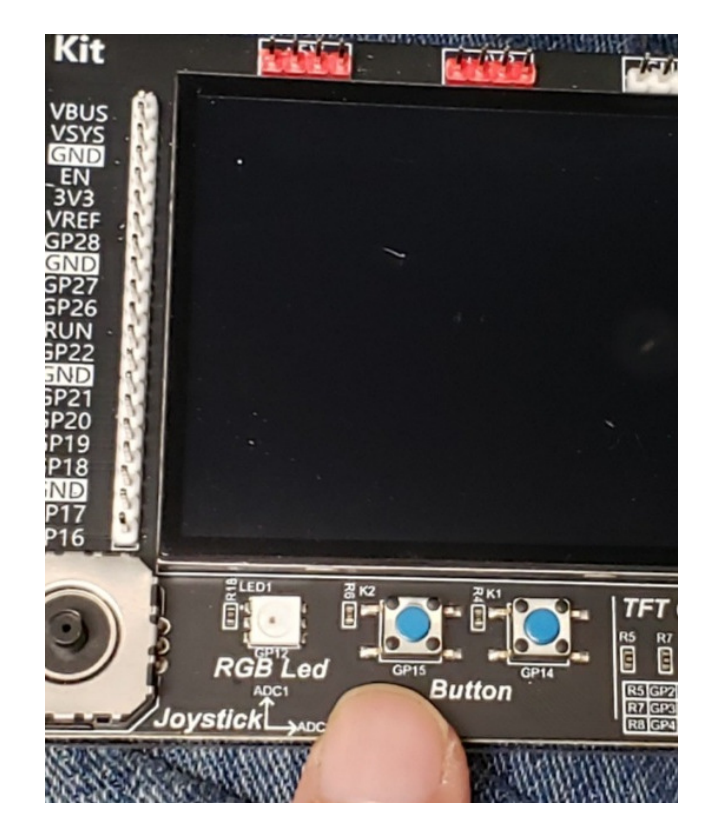

#### **Sidelight: Boolean Logic with Momentary Switches**

#### NOT:

- Place the switch on the low side
- Pressing the switch results in  $Y=0$
- $Y = not A$

#### NAND:

- Place switches in series
- Pressing both switches results in  $Y=0$

#### NOR

- Place switches in parallel
- Pressing either switch results in  $Y=0$

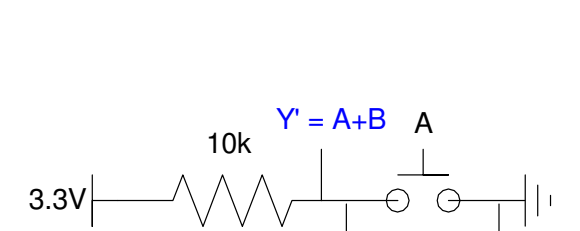

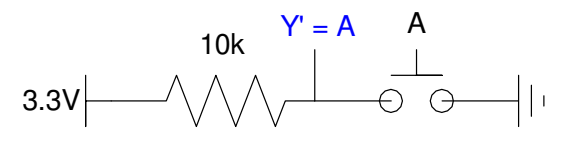

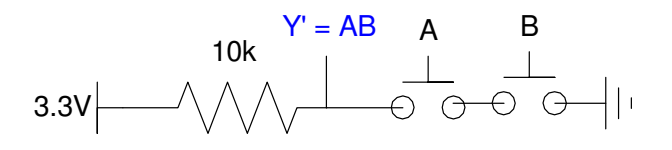

# **Anything you can do in hardware you can do in software**

• and visa versa

You can also buy

- Normally Open Switches
- Normally Closed Switches
- These let you implenent A' and B' in hardware

#### With NOT, NAND, and NOR,

- You can implement logic funcitons in hardware
- You can also implement these in software

It's you choice as the design engineer which you use

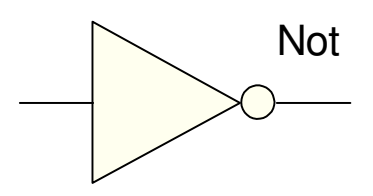

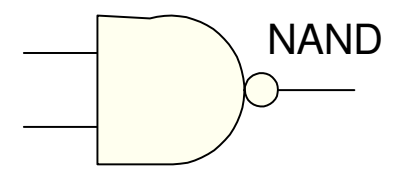

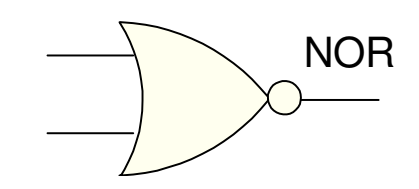

# **Reading Voltage**

•  $X > 2.3V$ 

Use a comparitor (MCP602 op-amp works)

- Output 3.3V when  $X > 2.3V$
- Output  $0V$  when  $X < 2.3V$

Note: the op-amp used needs

- To opeate from a single power supply
- To operate over a 0V 3.3V range
- Rail-to-rail outputs

An MCP602 does this

• LM741 or LM833 do not.

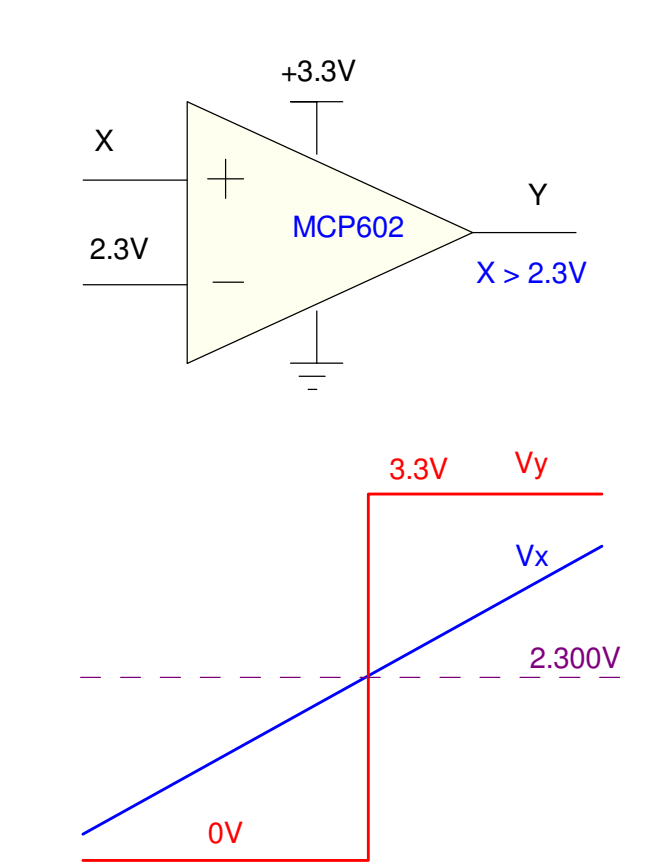

# **Reading Resistance:**

- $\cdot$  R > 2300 Ohms
- Trick: Change the problem
	- Convert resistance to a voltage
	- Use the previous circuit

#### Example:

- Use a voltage divider
- With a 2k resitor
- $At R = 2300 Ohms$

• 
$$
X = \left(\frac{R}{R+2000}\right) 3.3 V = 1.765 V
$$

• Switch at 1.765 Volts

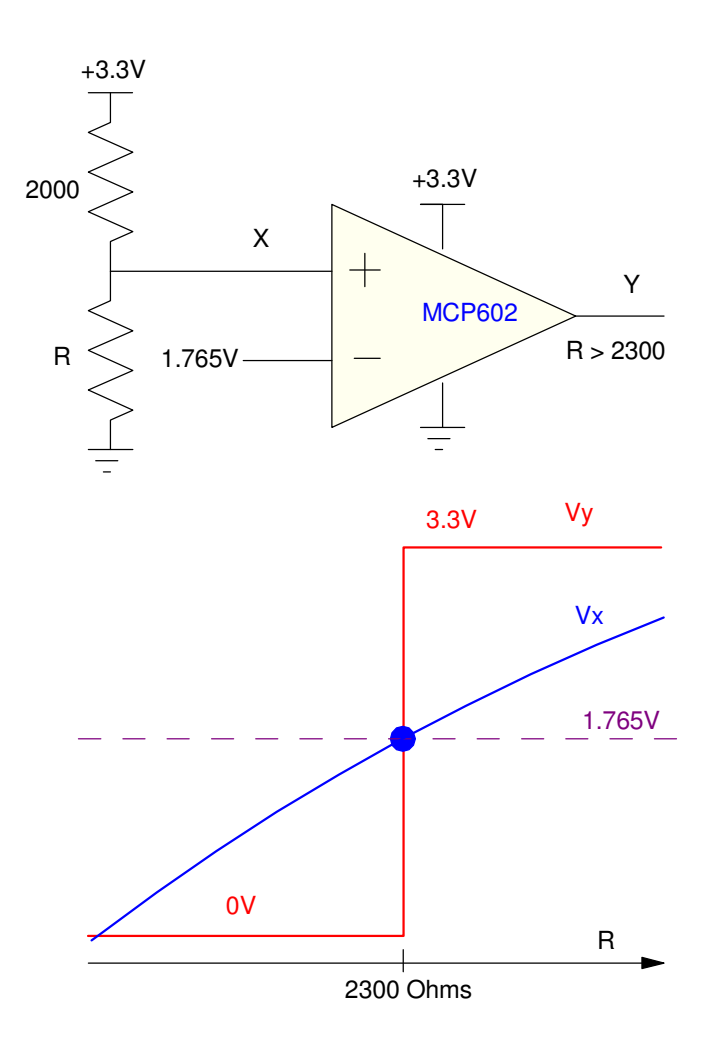

# **Reading Temperature:**

 $\cdot$  T > 15C

**Trick** 

- Convert temperature to resistance
- Find the  $R(15C)$ , then
- Use the previous circuit

Example: Output  $3.3V$  for  $T > 15C$ Pick a thermistor, such as*R* $R = 1000 \cdot \exp \left( \frac{3905}{T+273} - \frac{3905}{298} \right) \Omega$ 

At 15C

- R = 1576 Ohms
- $Vx = 1.454V$

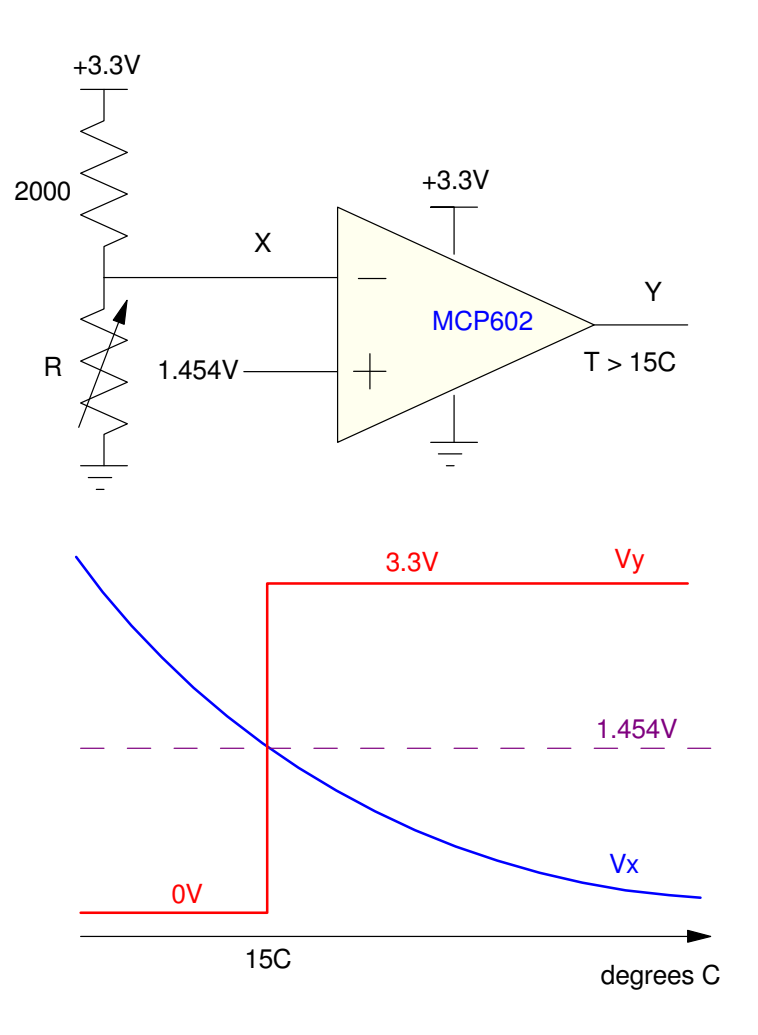

# **Level vs. Edge-Sensitive Programs**

Once you can read the input

- button
- voltage
- temperature

Have that input affect the program

#### Level Sensitive Programs

• Operation depends upon the logic level

#### Edge Sensitive Programs

• Operations happen on rising and falling edges

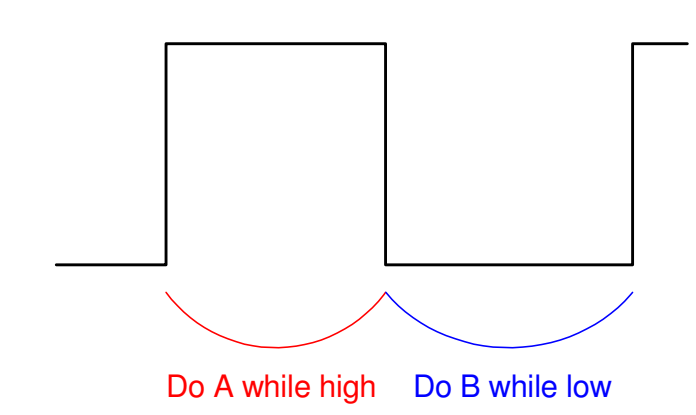

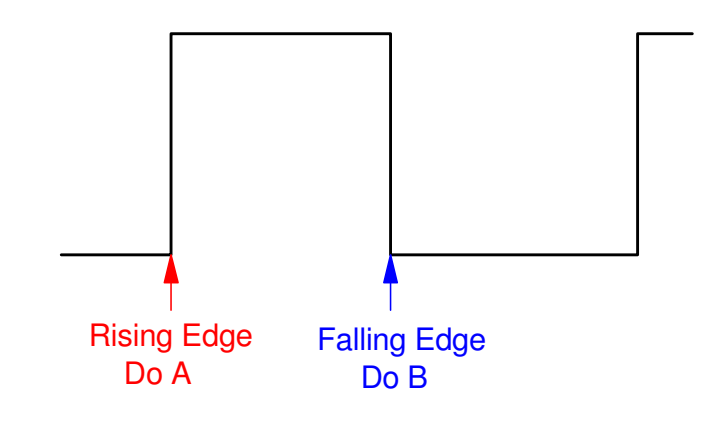

#### **Level Sensitive: Debate Moderator**

• Prevent candidates from talking over each other

Connect a microphone to a binary input

- 3.3V: Candidate is speaking
- 0V: Candidate is listenting

Initially, each candidate is given 5 min

- When you speak, your clock runs down
- When silent, your clock remains constant

When your time reaches zero, yourmicrophone cuts off

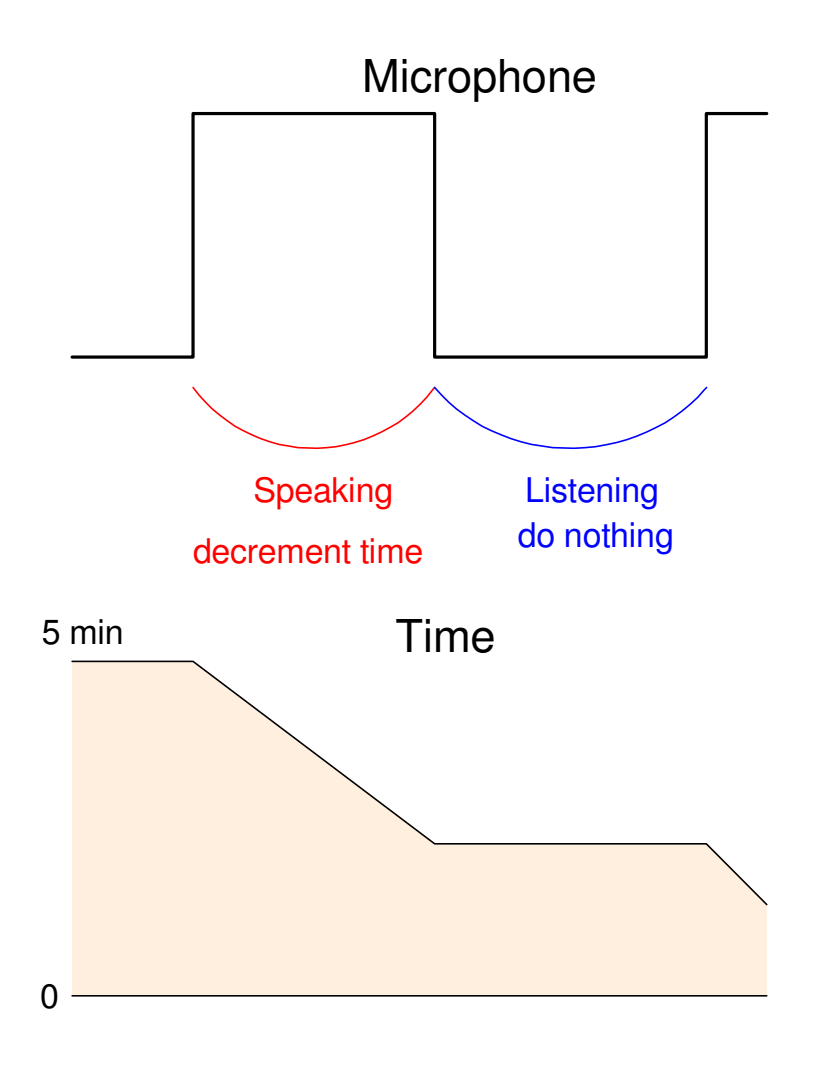

#### **Code: Debate Moderator**

Each candidate is given 5 minutes

• 300 seconds

Every 100ms

- Check each microphone
- If speaking, decrement their time

#### When you reach zero

- Turn off the microphone
- (not in code)

```
# Debate Moderator
from machine import Pin
from time import sleep_msButtonA = Pin(15, Pin.IN, Pin.PULL UP)
ButtonB = Pin(14, Pin.IN, Pin.PULL_UP)ATime = 300.0
BTime = 300.0while(1):

 if(ButtonA.value() == 0):if(ATime > 0):

 ATime -= 0.1
 if(ButtonB.value() == 0):if(BTime > 0):
BTime -= 0.1 print(ATime, BTime) sleep_ms(100)
```
# **Edge Sensitive Program: Voting Machine**

A second type of program counts edges

• Action only takes place during the rising edge and/or falling edge of a signal

#### Example: Voting Machine

- Count rising edges on GP15
	- Candidate A
- Count rising edges on GP14
	- Candidate B

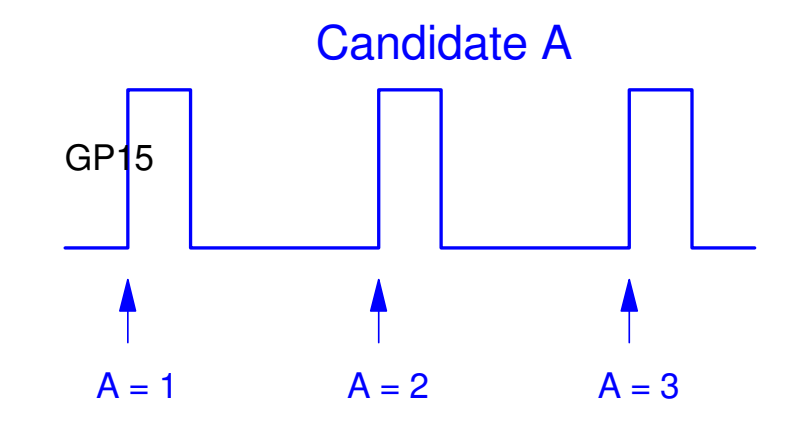

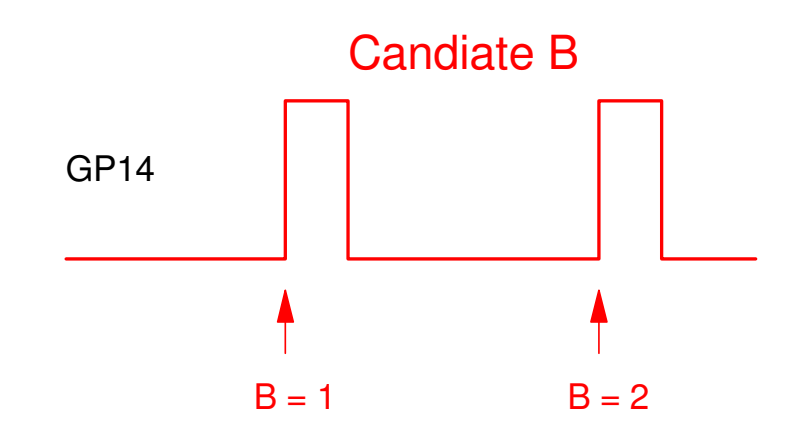

# **Voting Machine with One Candidate**

Use two wait-loops

- Wait until button is pressed
	- Button goes to 0
- Wait until button is released
	- Button goes to 1

The rising edge has been detected

• Add one vote (one count)

```

from machine import Pin
from time import sleep_msButton = Pin(15, Pin.IN, Pin.PULL UP)Count = 0
print('Press and release button to count')while(1):

 while(Button.value() == 1): pass
 while(Button.value() == 0): pass
 Count += 1
 print(Count)
```
# **Voting Machine with Two Candiates**

Look for a 0 to 1 transition

- If the current reading is a 1, and
- The previous reading was a 0

you just detected a rising edge.

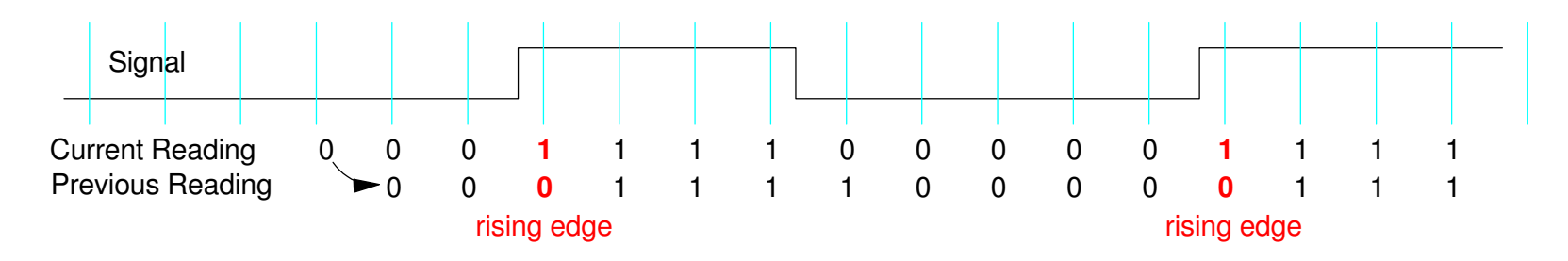

A rising edge is detected when the current signal is 1 and its previous value was 0

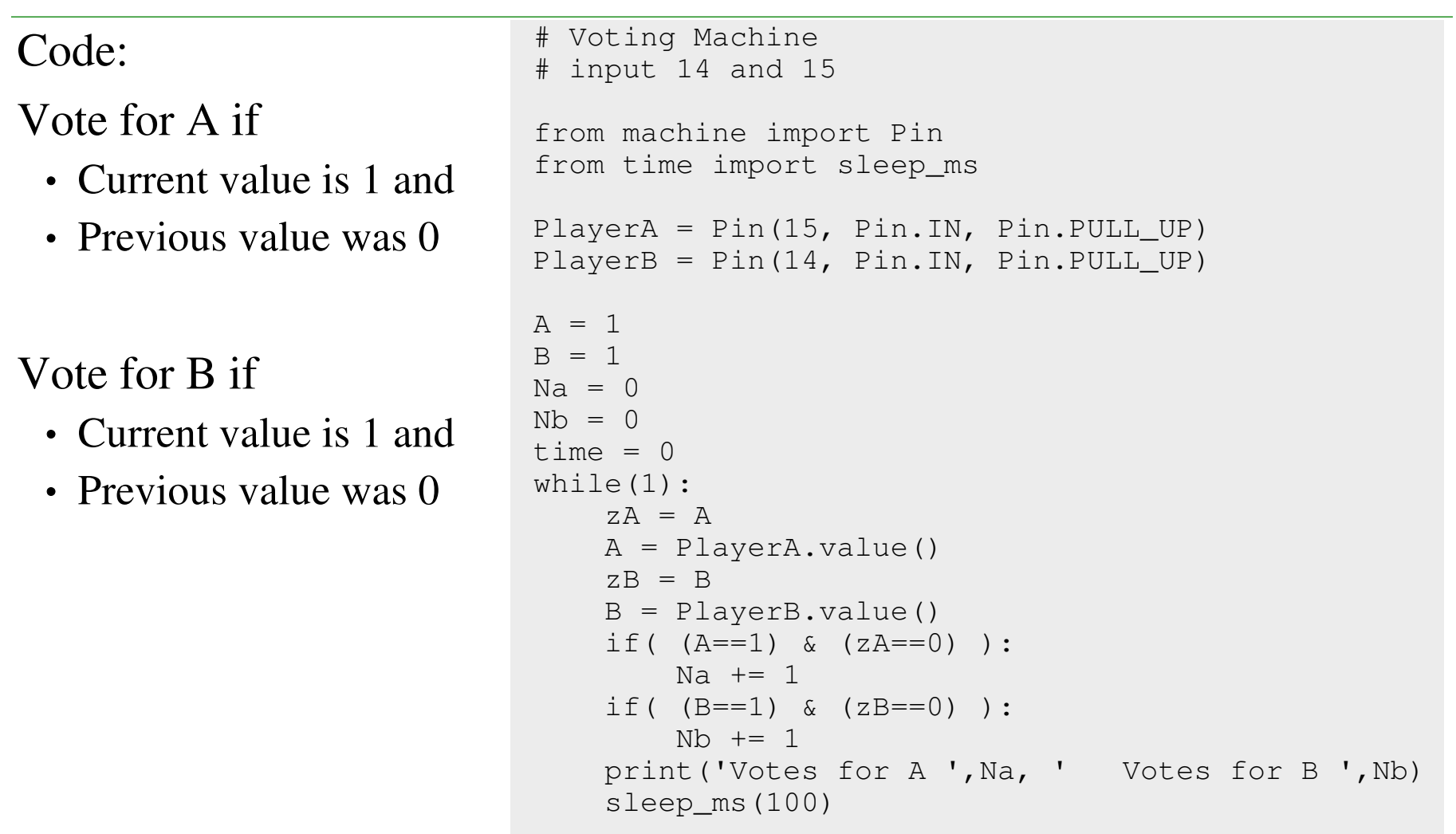

# **Hungry-Hungry Hippo**

https://youtu.be/Rf3ow\_DdmtE?feature=shared

Finally, let's use the push buttons to play a gameof *Hungry-Hungry Hippo*

- Each player starts with 10.00 seconds
- Each player presses their button as fast as theycan, with each button release (rising edge) tallied
- Once 10 seconds is over, the game is over.

This is similar to a voting machine, except

- The time is limited to 10 seconds.
- Once time is over, stop counting.
- Sample every 10ms so you don't miss points

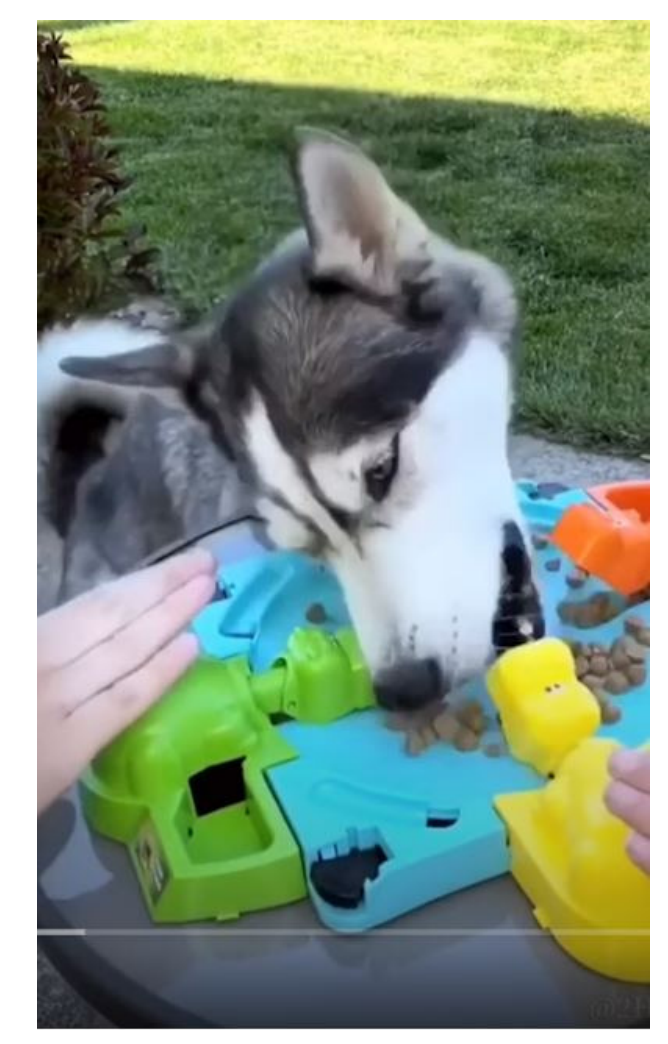

# **Flags**

This program uses a flag

- Flags indicate something happened
- Such as a button press

The score is only updated on scores

- rather than every 10ms
- as indicated by flag==1
- makes the display prettier

```
from machine import Pin
from time import sleep_msPlayerA = Pin(15, Pin.IN, Pin.PULL_UP)
PlayerB = Pin(14, Pin.IN, Pin.PULL_UP)A = B = 1
Na = Nb = time = flag = 0
print('Press buttons to count')while(time < 10):
    zA = A
 A = PlayerA.value()zB = B
 B = PlayerB.value()
 if( (A==1) & (zA==0) ):Na += 1

 flag = 1
 if( (B==1) & (zB==0) ):Nb += 1

 flag = 1
 if(flag == 1):print(Na, Nb)
       flag = 0
 sleep_ms(10)
 time += 0.01print('Game Over')if(Na > Nb):

 print('Player A Wins')elif(Nb > Na):

 print('Player B Wins')else:
 print('Tie')
```
# **Summary**

 Each I/O pin can be set up as a binary input or binary output. For binaryinputs

- OV is read as logic 0,
- 3.3V is read as logic 1, and
- 5V may destroy your Pico board (don't do it)

These inputs can control a program's flow

- Using the level of the signal (logic 1 or 0), or
- Using the edges of the signal (rising or falling)